# **Meio Ambiente e Sustentabilidade: conceitos e aplicações**

ISBN: 978-65-88884-17-1

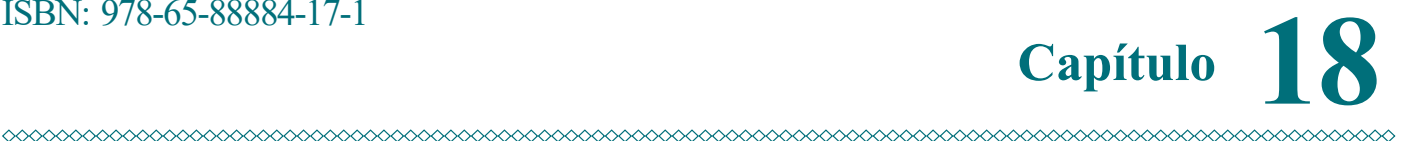

Hidrografia em foco: identificação e mapeamento de microbacia urbana no Município de Marabá – PA

Bruna de Fátima Corrêa Limaª, José do Carmo Dias Neto<sup>ь</sup>.

<sup>a</sup> Programa de Pós-graduação em Geografia d o P ontal, F aculdade d e C iências I ntegradas do Pontal, Universidade Federal de Uberlândia. Rua Vinte, 1600, Bloco D, 2º andar, Sala 300 - Bairro Tupã.

<sup>b</sup> Programa de Pós-graduação em Geografia do Pontal, Faculdade de Ciências Integradas <sub>do</sub> Pontal, Universidade Federal de Uberlândia. Rua Vinte, 1600, Bloco D, 2º andar, Sala 300 -Bairro Tupã.

**\*Autor correspondente:** brunacorrealima.9@gmail.com, Universidade Federal de Uberlândia. Rua Vinte, 1600, Bloco D, 2º andar, Sala 300 - Bairro Tupã.

Data de submissão:04-08-2022 Data de aceite: 06-10-2022 Data de publicação: 21-10-2022

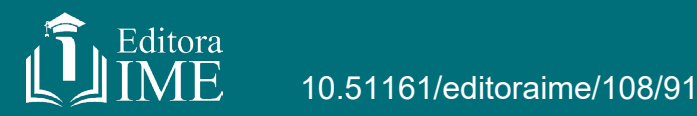

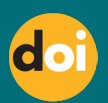

# **RESUMO**

**Objetivo:** Este trabalho tem como objetivo a identificação e mapeamento de um canal hidrográfico na área urbana do município de Marabá, estado do Pará. **Metodologia:** Para atingir o objetivo, a metodologia para efetivar o mapeamento fará uso das proposições de Miyazaki e Oliveira (2020) que utiliza como ferramenta uma imagem anaglifo 3D que permite a visualização de profundidade em imagens de satélite de alta resolução Assim, fragmentandose em duas etapas importantes, a pesquisa realiza a coleta de imagens de satélite de alta resolução pelo Google Earth Pro e a transforma em imagem 3D, que será tratada e trabalhada no Qgis para que ocorra o mapeamento dos compartimentos geomorfológicos da bacia hidrográfica. **Resultados:** Como resultado, obtém-se os canais hídricos e o limite da bacia, permitindo que seja gerado mapas de declividade e uso e ocupação do solo para compreender a dinâmica de usos que ocorrem no limite da microbacia urbana. **Conclusão:** Este trabalho ainda abre oportunidade para que seja realizado o mapeamento completo dos compartimentos geomorfológicos presentes na bacia hidrográfica, a fim de dar mais detalhe a este estudo.

**Palavras-chave:** Geomorfologia; Geoprocessamento; Relevo; Fotointerpretação.

#### **1 INTRODUÇÃO**

O planejamento possui inúmeras frentes interpretativas aos olhos de quem vê e pensa. Esta ação está atrelada à gestão, seja financeira, administrativa, política ou ambiental e, neste quesito, é a principal aliada dos sistemas naturais e do ser humano pois efetiva o direito fundamental ao ambiente ecologicamente equilibrado e sadio que todo brasileiro possui, sendo garantido, através do equilíbrio ecológico, a disposição desse ambiente preservado para as futuras gerações, conforme Artigo 225 da Constituição Federal (BRASIL, 1988).

Souza (2004) pontua que o planejamento visa pensar nas cidades do futuro, pretendendo moldá-las a maneira em que os problemas pudessem ser sanados quando houvesse ocorrência de adversidades indesejadas. Dror (1968, p. 10) entende o planejar como "o processo que consiste em preparar um conjunto de decisões tendo em vista agir, posteriormente, para atingir determinados objetivos".

Para Rodriguez, Silva e Leal (2011, p. 30) Um sistema ambiental se compreendem como "a superfície terrestre drenada por um sistema fluvial contínuo e bem definido; as águas escolhem outro sistema fluvial ou outros objetos hídricos; seus limites estão geralmente determinados pela divisão principal, segundo o relevo; é o conjunto de terras drenadas por um corpo principal de águas; É um espaço físico-funcional."

A necessidade de planejamento e a segurança hídrica são peças principais para o desenvolvimento da vida e das relações econômicas. Por este motivo, a disseminação de estudos sobre planejamento em bacias hidrográficas tem tomado espaço, onde as bacias hidrográficas são vistas como "unidades físicas de reconhecimento, caracterização e avaliação, a fim de facilitar a abordagem sobre os recursos hídricos" (VILAÇA et al, 2009).

Apesar de indispensável, as bacias hidrográficas como matéria de análise de planejamento "são facilmente comprometidos, sejam no âmbito da qualidade e/ou quantidade, sejam por características como alteração de cursos d'água ou diminuição dos canais de drenagem, tornando o atual cenário de degradação e descaso preocupante" (SILVA, 2003).

Mota (1995) relembra que a criação de um planejamento territorial para as bacias hidrográficas é a melhor maneira de estabelecer planos, metas e ações de recuperação, requalificação e preservação para estas unidades, definindo os critérios ao caminhar das peculiaridades ambientais específicas de cada bacia, promovendo debates técnicos acerca do planejamento sustentável.

Neste cenário hidrográfico, a região amazônica se destaca por sua configuração hídrica, possuindo inúmeros canais extensos que dão forma a região. Desses rios, boa parte não possui mapeamentos, identificação muito menos planos de gestão. Encarando essa realidade, o município de Marabá, localizado no sudeste do estado do Pará, também encara a mesma realidade de outros municípios amazônicos: falta de informações detalhadas e planos de gestão dos sistemas naturais.

Lima et al. (2020), publicou um estudo onde identificou e mapeou sete canais urbanos

nos Núcleos Nova Marabá e Cidade Nova, os quais não possuem nenhuma informação, definindo os limites da bacia e situação dos canais que, em sua maioria, estavam assoreados, estrangulados e desconfigurados ambientalmente. No mesmo trabalho, identificou as classes de ocupação do solo das microbacias urbanas e apontou medidas para recuperação destas áreas.

Entretanto, a pesquisa identifica as microbacias hidrográficas presentes em somente dois núcleos, certificando-se de mapear aqueles que estão localizados em áreas mais adensadas e que possuem mais facilidade de acesso. Assim, julga-se importante compreender as dinâmicas hídricas que existem na área urbana de Marabá bem como promover a identificação dessas microbacias para que haja planos de recuperação e qualificação destas áreas, construindo, desta forma, uma base de dados para o município e fomentando os estudos destes canais.

Logo, este trabalho surge na disciplina de Tópicos Especiais III: Cartografia Temática Aplicada aos Estudos Ambientais do Programa de Pós-Graduação em Geografia do Pontal, Universidade Federal de Uberlândia. Objetivando a identificação e mapeamento dos compartimentos geomorfológicos, em especial de canais hidrográficos, este trabalho utilizará o geoprocessamento como ferramenta de análise, fazendo uso de imagens de satélite do Google Earth para gerar um anaglifo (imagem com efeito tridimensional) através do Stereo Photo Maker e, para trabalhar o mapeamento, o Qgis.

#### **2 MATERIAL E METÓDOS**

A área de estudo possui população estimada de 233.669 (duzentos e trinta e três mil, seiscentos e sessenta e nove) habitantes conforme último censo do IBGE em 2010, o município de Marabá possui localização privilegiada na região. Sendo o centro da região de Carajás, o município possui uma área total de 15.128,058 km², dividido pelos Rios Tocantins e Itacaiúnas, sendo porta de entrada para o estado do Pará por meio da Rodovia Transamazônica bem como conecta os municípios da porção sul e sudeste do Pará com a capital Belém através da Rodovia PA 155.

Para além disso, o município possui a economia estabelecida no tripé da metalurgia, pecuária e exploração mineral, sendo um dos municípios que mais recebe royalties pela exploração mineral. As dinâmicas urbanas se moldam ao passo em que a economia varia, as ocupações e migrações para Marabá seguem essa mesma linha.

O município integra a bacia hidrográfica Tocantins-Araguaia e, além do Rio Tocantins, o rio mais importante é o Itacaiúnas, que perpassa quase toda a extensão territorial do município, compondo uma bacia hidrográfica com outros nove rios ao longo do município. Apesar de significativo, a gestão municipal não possui informações, mapeamentos, análises hídricas ou quaisquer informações acerca destes canais, situação essa que se repete na área urbana. Dividida entre cinco núcleos, (Figura 1), a área urbana se consolidou as margens dos Rios Itacaiúnas e Tocantins, pressionando e exaurindo as margens dos canais, do mesmo

modo em que esse processo se espraiava ao longo do território e dos canais urbanos.

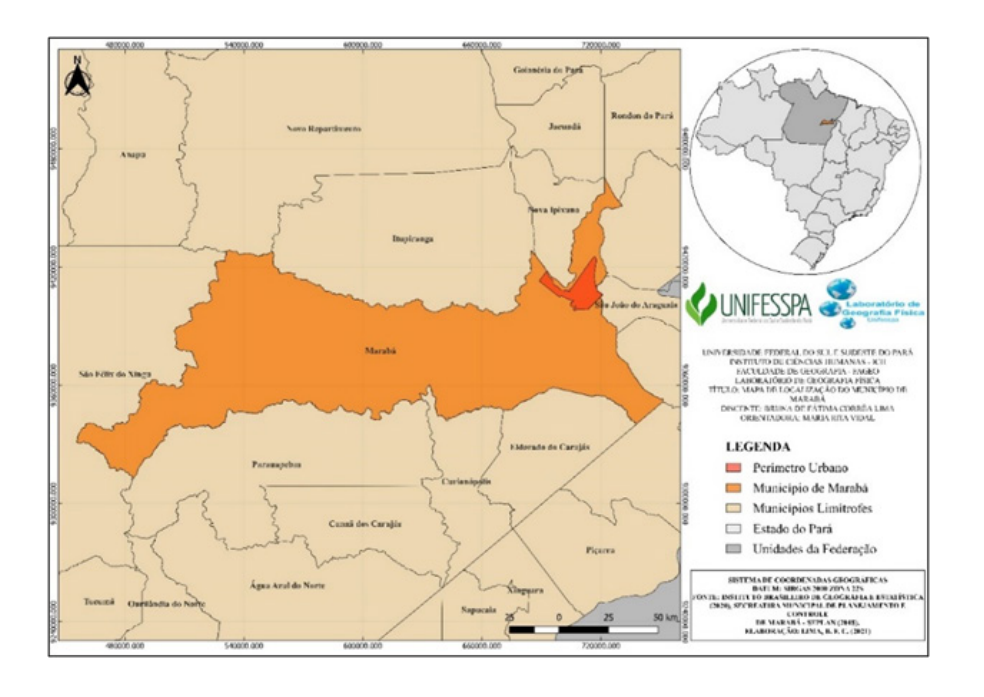

**Figura 1** – Localização do Município de Marabá, estado do Pará.

**Figura 2** – Distribuição Espacial dos Núcleos Urbanos de Marabá

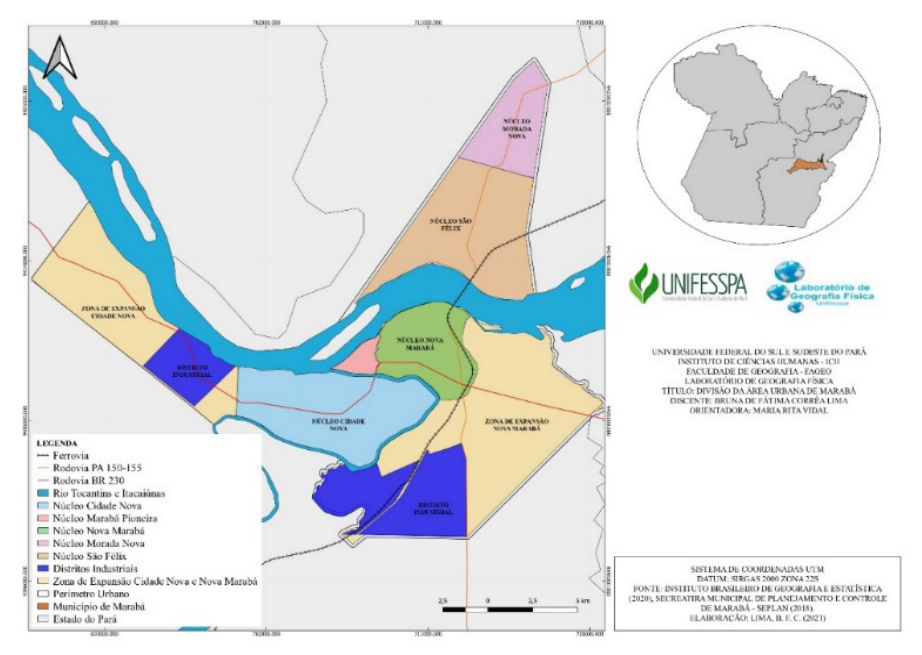

**Fonte:** Lima, B. F. C. (2021)

Assim, após observar a área urbana do município, é notório a presença de água em abundância nesse sistema, entretanto, não é possível observar os canais de menor ordem que compõe o território urbano. Por este motivo, esta pesquisa, de caráter quantitativa e exploratória, visa a aplicação da técnica proposta por Miyazaki e Oliveira (2020) para identificação de compartimentos e feições geomorfológicas, aplicado em microbacias urbanas, neste caso.

A fim de subsidiar a elaboração deste estudo, foram necessárias ferramentas computacionais e materiais, listadas a seguir:

- Imagens de satélite capturadas através do *Google Earth Pro*;
- Software *StereoPhoto Maker*, disponível para download gratuito em [https://ste](https://stereo.jpn.org/eng/stphmkr/)[reo.jpn.org/eng/stphmkr/](https://stereo.jpn.org/eng/stphmkr/);
- Óculos 3D de lentes vermelha e azul;
- Software Qgis:
- Notebook.

Portando todas as ferramentas, segue-se detalhadamente a descrição das configurações e passos que foram executados a fim de chegar ao resultado.

#### **2.1 Coleta de Imagens de Satélite**

Em um primeiro momento, deve-se coletar as imagens de satélite para compor o mosaico a ser utilizado. Para isso, após escolher a área de estudo dentro do perímetro urbano, foi executada a delimitação desta através de um polígono quadrado no Google Earth Pro. Após, configura-se o software para que esteja habilitado na coleta das imagens. Assim, ao abrir o programa, as configurações da barra lateral esquerda e superior devem desaparecer, deixando o campo mais limpo. Para renderizar a imagem e garantir a coleta de forma correta, deve-se ir em ferramentas > opções > visualização 3D, neste momento, uma nova aba irá abrir, então deve-se selecionar a configuração True Color 32bits; Alto; Pequeno; DirectX; Graus Minutos e Segundos; Metros quilômetros; Ampliar elevação em 3 e Use terreno de alta qualidade; Modo de visão habilitada para grande e infinito; Aplicar e OK, conforme figura.

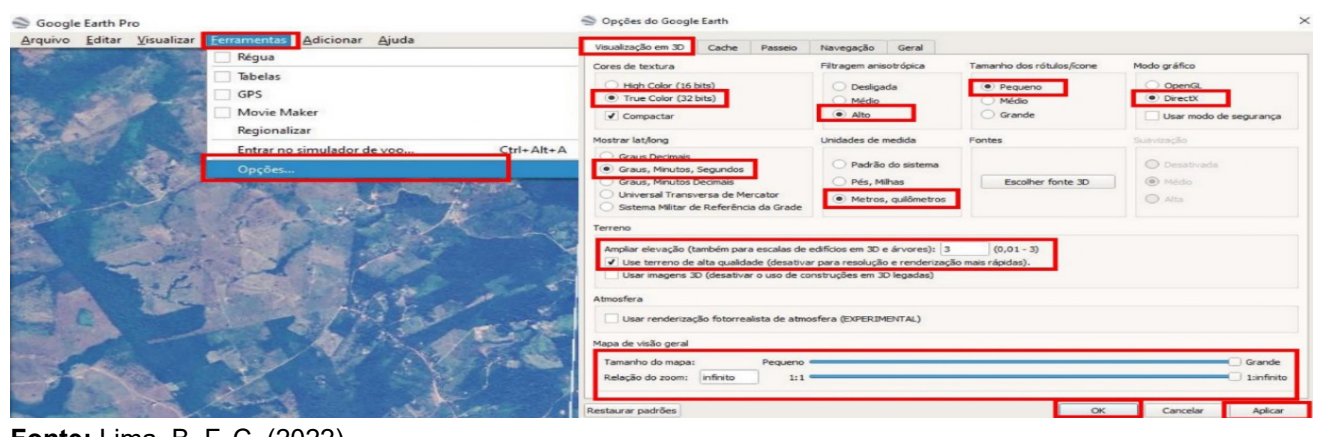

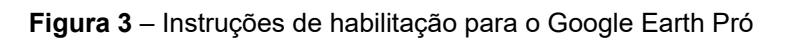

**Fonte:** Lima, B. F. C. (2022)

Em seguida, é importante fechar e abrir o software novamente para garantir que as configurações foram aplicadas. Dessarte a reinicialização, precisa realizar a última configuração de inclinação e bussola, para isso, seleciona-se a opção visualizar > redefinir > inclinação e bússola, conforme demonstração em figura abaixo. Para preparar a tela para a coleta, selecione arquivo > salvar imagem > opções de mapa, desmarcando todas as opções > resolução > máxima, de acordo com o detalhamento na figura.

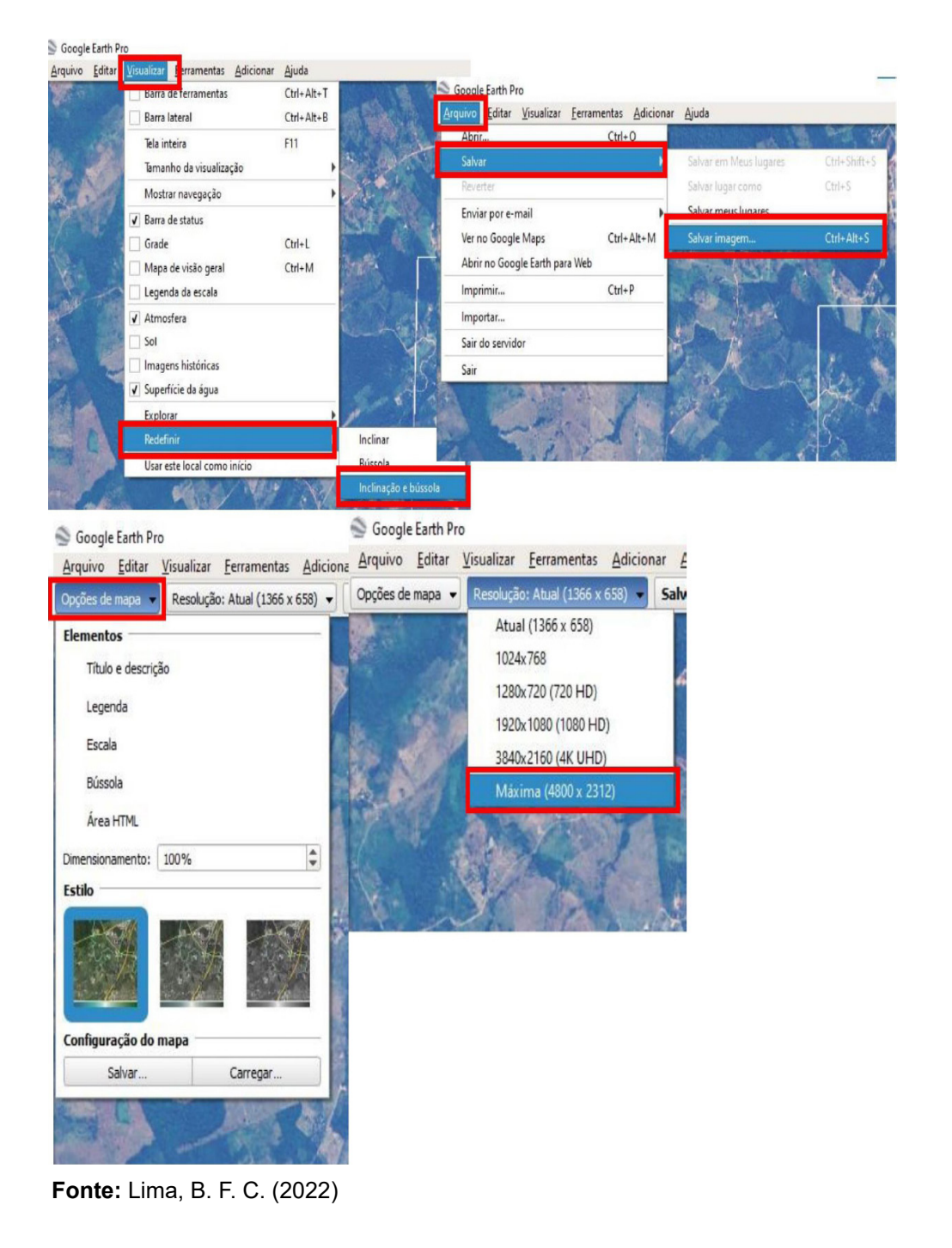

#### **Figura 4** – Instruções de coleta de imagem

Ao final, para coletar a dupla de imagens, move-se lentamente a imagem para direita e esquerda, com cuidado, capturando, desta forma, imagem de direita e esquerda. Assim,

deve-se deixar um bom espaço do polígono e o restante da área, para que haja uma margem que evite desconfiguração da imagem. A primeira a ser coletada, a esquerda, movimenta a imagem para a margem esquerda da tela, nas orientações da figura abaixo. A segunda, coletada a direita, movimentando a imagem para o lado direito da tela, lembrando de deixar uma margem entre o polígono e o resto da imagem, como a figura representa.

S Greate Earth Pre Arquivo Editar Visualizar Eerramentas Adicionar Ajuda nge - Resolução: Máxima (4800 x 2312) - Salvar imagem... X **Salve com**  $A \longrightarrow$  exemploois > Tops  $\vee$   $\theta$  Pesquisar em Topo  $\beta$  $\ddot{\mathbf{a}}$  $\mathbb{R}$  . magens Data de modificação Tipo **Nome** h Músicas Objetos 3D 14/09/2022 17:39 a imagem\_esquerda.jpg W Videos  $\frac{1}{2m}$  Acer (Ci) HD\_Interno (Dr)  $BRINA(E)$  $BRIJNA(E)$ Bruna geomorfologia v k Nome: imagem\_esquerda.jpg Tipo: Imagem JPEG (\*.jpg) Oruitar each Salver Arquivo Editar Visualizar Ferramentas Adicionar Ajuda Opções de mapa + Resolução: Máxima (4800 x 2312) + Salvar imagem... X Salvar como  $\wedge$   $\blacksquare$   $\alpha$  geomorfologia > Topo Jecquicar em Topo ×  $\bar{c}$  $\Omega$  $\mathbb{H}$  .  $\ddot{\mathbf{a}}$ Organizar v Nova pasta Data de modificação Tipo magen Músicas  $\boxed{\bullet}$  imagem\_direita.jpg 14/09/2022 18:01 Arquivo JPG Dbjetos 3D 14/09/2022 17:39 imagem\_esquerda.jpg Arquivo JPG W Videos Acer (C)  $=$  HD Interno (D.)  $B$ RUNA (E)  $=$  BRUNA (F) Bruna geomorfologia  $\sqrt{\left| \right|}$ Nome: imagem\_direita.jpg Tipo: Imagem IPEG (\*.jpg) △ Ocultar pastas Salvar Cancelar

#### **Figura 5** – Instruções para salvar as imagens

 **Fonte:** Lima, B. F. C. (2022)

 Aqui finaliza-se a etapa de coleta das imagens, dando vez ao passo de elaboração do anaglifo.

#### **2.2 Confecção do Anaglifo**

Com a dupla de imagens coletadas, a próxima fase refere-se à confecção do anaglifo que será utilizado nesta pesquisa. Com download grátis, o StereoPhoto Maker é um software que permite a transformação de imagens em um na áglifo 3D, nas cores vermelho-verde, vermelho-ciano, amarelo-azul e vermelho-azul. Para efetivar a geração, o primeiro passo é abrir as imagens coletadas no programa, utilizando file > open left/right images. Neste momento, deve-se selecionar as imagens de acordo com o que o programa pede, marcando a imagem da esquerda (left) e depois direita (right).

Quando as imagens aparecerem na tela do software, estarão ambas lado a lado, de acordo com o selecionado, estando aptas para a fase de coloração. Logo, na barra de funções, deve-se selecionar os itens stereo > color anaglyph > color (red/cyan), deste modo, a imagem ganhará cor e, após este passo, é preciso ajustar as imagens indo em adjust > easy adjustment, o que abrirá uma nova aba.

Utilizando os óculos 3D de lentes vermelha e azul para visualizar o anaglifo na nova aba, deve-se mover as imagens a fim de que se sobreponham uma a outra o mais fiel possível, ao finalizar a sobreposição, clique em Ok para salvar as alterações. Como resultado, obtémse a imagem em 3D onde, com o auxílio dos óculos, é possível verificar a profundidade da imagem. Para exportá-la, clique em file > save stereo image, escolhendo o formato que possa ser lido pelo software Qgis que se trata da próxima fase do processamento da imagem.

#### **2.3 Georreferenciamento e identificação do relevo**

Com a imagem 3D salva, deve-se levar ao Qgis no formato raster para o georreferenciamento a fim de que se sobreponha a área de estudo conforme coleta. Assim que esta etapa for concluída, fazendo a utilização óculos 3D para que seja possível observar a tridimensionalidade da figura, é possível enxergar a profundidade do relevo, o que possibilita a visualização das formas geomorfológicas a partir de uma nova ótica.

Deste modo, foi possível observar na área de estudo as feições presentes, viabilizando o desenho dos canais hídricos e do limite da bacia hidrográfica. Para vetorizar estas feições dispostas na área, utilizou-se o software Qgis 3.16 Hannover, criando uma camada shapefile para o canal hídrico e o limite de sua bacia hidrográfica.

#### **2.4 Uso e Ocupação da Terra**

Como subsídio a identificação do uso do solo e visualização de cobertura vegetal,

elaborou-se um mapa de uso e cobertura da terra na através de um vasto banco de dados que contém informações de 1985 até 2020, lançado em agosto de 2021, fornecido pelo Projeto MapBiomas – Coleção 6 da série anual de mapas de cobertura e uso de solo do brasil, acessado em 18/04/2022 através do link: <https://mapbiomas.org/>.

Considerando as dinâmicas do relevo como principais agentes transformadores da paisagem, também elaborou-se um mapa de declividade adquirindo uma imagem através da Shuttle Radar Topography Mission (SRTM), de resolução espacial de 30 metros, que abrangesse a área de estudo, fornecidas pelo Instituto Nacional de Pesquisas Espaciais (INPE), disponível no link [http://www.dsr.inpe.br/topodata/,](http://www.dsr.inpe.br/topodata/) realizando a correção hidrológica e fazendo uso da base matricial de declividade seguindo o proposto pela Empresa Brasileira de Pesquisa Agropecuária (Embrapa).

#### **3 RESULTADOS E DISCUSSÕES**

Analisar e compreender os padrões da dinâmica hídrica permite uma série de ações corretivas e mantenedoras para estas áreas, gerando um local seguro para disseminação e equilíbrio da biota além de proporcionar ambientes de qualidade para a população, o que explicita nas considerações que Lima (2020, p. 29) ao apontar que, nos estudos de bacias hidrográficas, devem "além de classificar as unidades espaciais, verificar os principais usos e ocupação nos diferentes setores e identificar os problemas e estado ambiental dela, para elaborar propostas compatíveis com as potencialidades e limitações da área".

Considerando a necessidade de observar as dinâmicas nas microbacias urbanas, a utilização da metodologia disseminada por Miyazaki e Oliveira (2020) compreende-se como eficiente para a efetivação da análise dos compartimentos e feições geomorfológicas. Cabe destacar, entretanto, que o desenvolvimento da coleta de dados deve ser realizado de maneira cuidadosa e segura visando não haver problemas largos de sobreposição das camadas de imagens de direita e esquerda. Para além disso, identificar os compartimentos geomorfológicos requer prática e conhecimentos expressos sobre as formas de relevo que podem ou não estar presentes na área de estudo, sendo observado nos resultados a seguir.

#### **3.1 Mapeamento da Microbacia**

Sendo o objeto principal da pesquisa, o mapeamento da microbacia hidrográfica, presente no Núcleo Cidade Nova, foi finalizado com sucesso. Localizado em uma área que, em boa parte, seria destinado a implantação do projeto Aços Laminados do Pará – Alpa, a posição é estratégica uma vez que iria abrigar um complexo metalúrgico, com disposição de água para os processos de beneficiamento industrial sendo imprescindíveis para o decurso da cadeia produtiva.

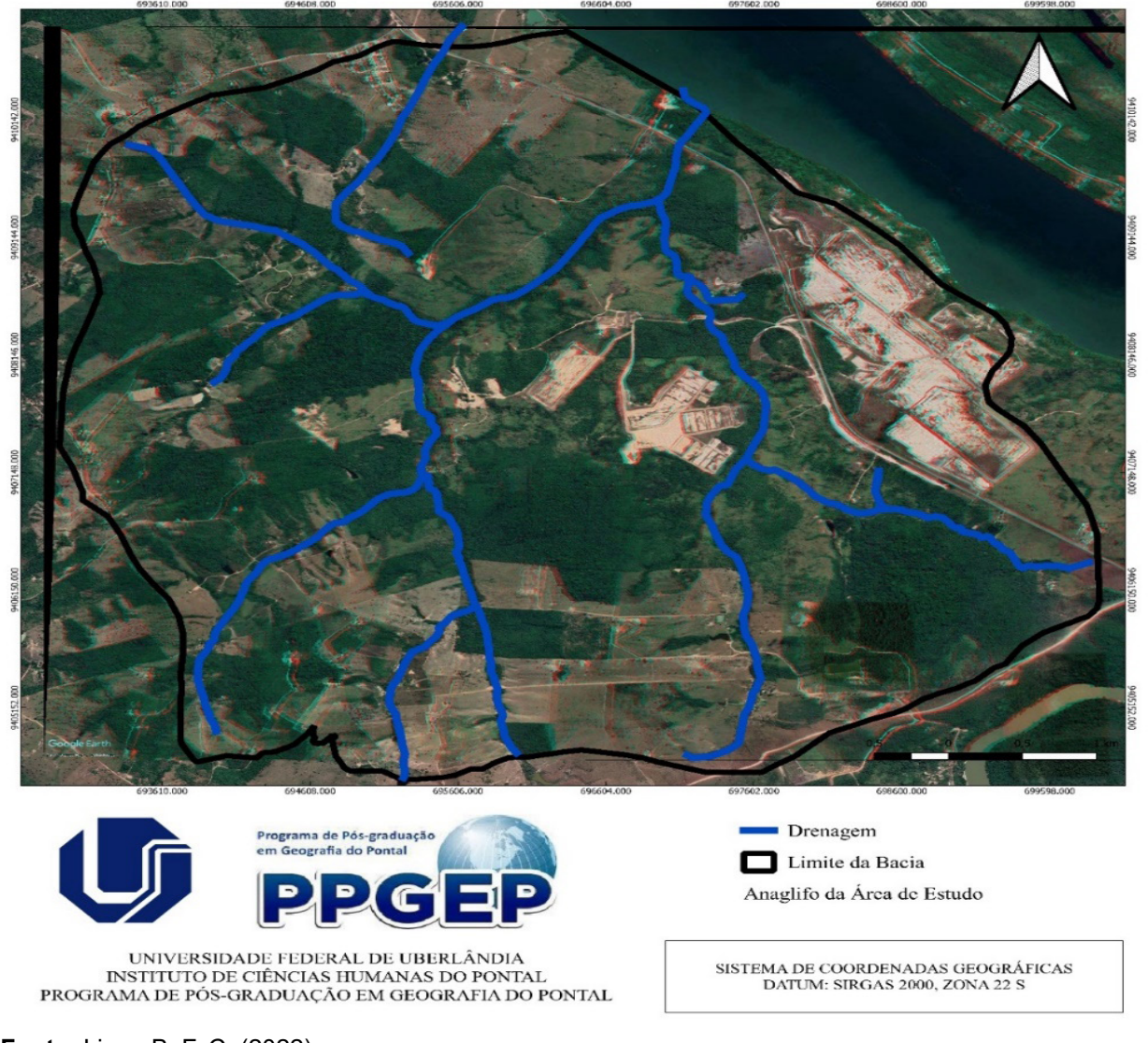

**Figura 6** – Localização da Microbacia Hidrográfica na Área Urbana

 **Fonte:** Lima, B. F. C. (2022)

Observando o mapa acima, é possível verificar uma massa d'água no canto superior direito, correspondente ao Rio Tocantins e, na margem esquerda do rio, uma grande área desnudada, onde deveria se inserir o complexo metalúrgico. Já no quadrante direito inferior é possível notar timidamente o Rio Itacaiúnas. O canal descoberto não possui nomenclatura nem indícios de identificação ou mapeamento através do Poder Público Municipal ou qualquer outro, por este motivo, será adotado o termo "Grota da Alpa", considerando que o nome comum dos canais urbanos no município dar-se-á por grota.

É notório que não existem projetos ou processos gestão para esta microbacia dada sua localização mais afastada do centro urbano do Núcleo Cidade Nova e a falta de dados sobre ela. Vale ressaltar que, ao que afirma do Plano Diretor de Marabá (2018), existe uma política que incentiva o uso ecologicamente adequado destes recursos hídricos, descrita como um acervo de princípios, objetivos e instrumentos que buscam este fim.

Outra vez, a legislação esbarra em um ponto crucial: a inaplicabilidade. Desta forma,

considerando o expresso no Plano Diretor, nada é aplicado, não há identificação das bacias hidrográficas em área urbana muito menos plano de gestão para estas, na seção de política para recursos hídricos, pouco se fez. Isso pode se explicar pela baixa de profissionais nos órgãos públicos em prol das demandas, a pouca cobrança dos órgãos legislativos que também são agentes fiscalizadores, dentre outros que se tornam comuns.

#### **3.1 Uso e Ocupação da Terra**

Nas considerações de Nunes e Roig (2015), as bacias hidrográficas estão dispostas a mercê dos usos que se dão ao seu redor, podendo ter sua integridade e ecologia desalinhadas a medida em que esses usos se efetivam sem controle e adequação. Ações afirmativas como uso urbano, plantação, transformação da floresta em pasto geram impactos significativos em regiões com a predominância de irrigação por parte dos canais que compõe esses sistemas.

Ao pensar que a hidrografia tem conexão com os sistemas da paisagem terrestres, Chaves e Santos (2009) afirmam que as bacias acabam se tornando coletor massivo de poluentes, desestabilizando o sistema e a qualidade da água destes canais. Para os autores, essa qualidade hídrica está relacionada diretamente a certos fatores, dentre eles o geomorfológico, pedológico, climático, biológico e outros, logo, a disponibilidade deste recurso com qualidade está intrinsecamente alinhada ao uso e ocupação do solo.

Por este motivo, compreende-se que é necessário verificar o uso e cobertura do solo uma vez que este é aliado para a análise ambiental, importante para compreender as dinâmicas e nuances que ocorrem na bacia hidrográfica. Deste modo, confeccionou-se o mapa na figura a seguir a fim de espacializar esse dado.

Para as classes atribuídas, foram encontradas três categorias significativas, de acordo com o IBGE (2013): 1ª) Formação Florestal, que demonstra uma maior inserção de cobertura vegetal na região, áreas essas que estão reservadas como porcentagem de proteção ou pertencem a União; 2ª) Pastagem, explicada pelo fato da área ser uma faixa de transição entre o urbano e rural, próximo a Estrada do Rio Preto, que conecta a área urbana com as demais vilas ao longo da faixa territorial municipal, possui uma grande disseminação de estancias e chácaras; 3ª) Área Urbana, apesar de não haver ocupação na área da Alpa, não há disseminação de nenhum tipo de vegetação devido a manutenção da área, deste modo, o processamento compreende como área urbana já que não possui índice de vegetação significativo para o processo.

Os usos do solo, a medida em que vão se efetivando sem regulamentação, são fatores que proporcionam, atrelada a outras condições, a degradação do espaço. Essas interferências que se transformam em impactos, podem ser significativos a medida em que se consolidam sem planejamento.

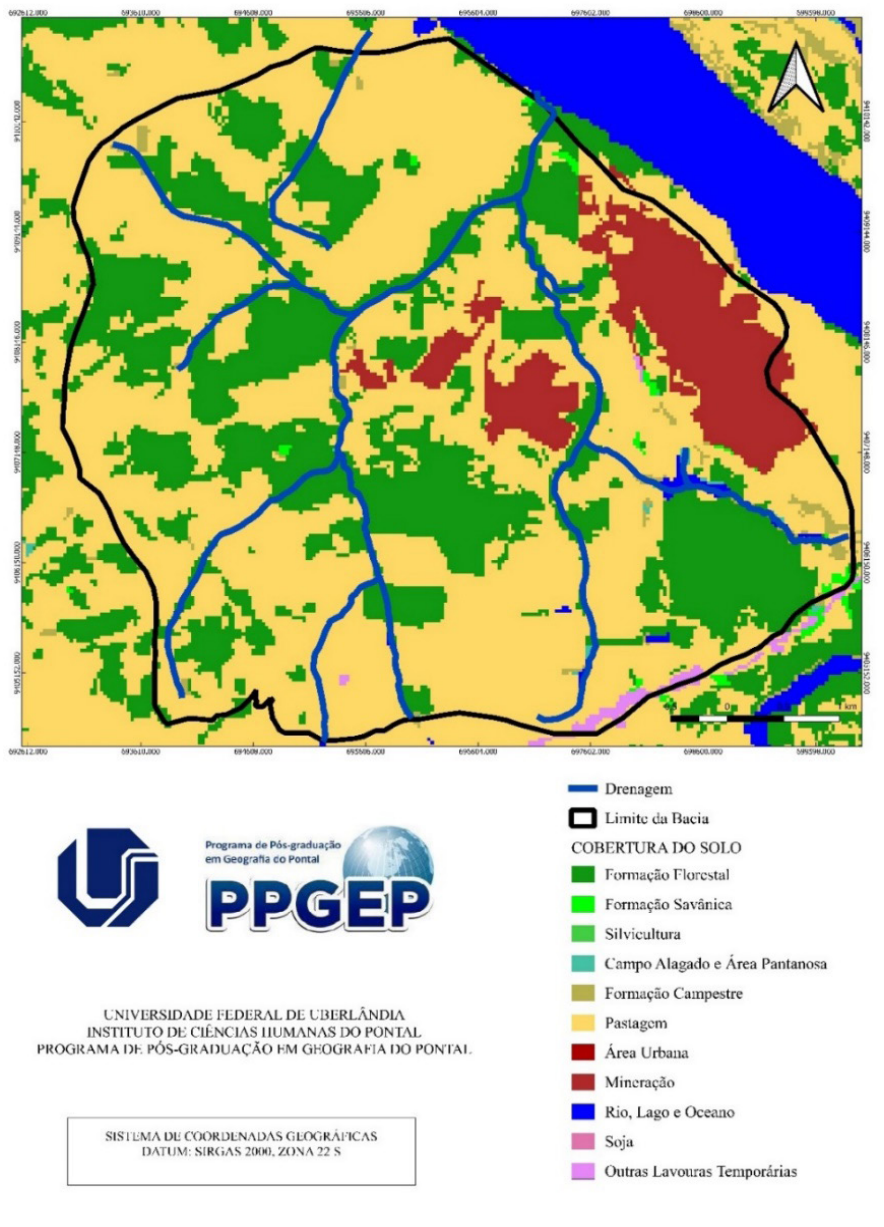

**Figura 7** – Mapa de Uso e Ocupação da Terra na Grota da Alpa

 **Fonte:** Lima, B. F. C. (2022)

#### **3.1 Declividade**

Identificar as formas de relevo e sua disseminação pelo espaço visa a compreensão das relações de troca de matéria e energia que ocorrem nestas áreas. Esta interpretação, aliada aos usos que ocorrem na área, permite que sejam passíveis analisar os impactos causados por estas dinâmicas e como a morfologia do relevo se modifica ao passo em que os usos se efetivam. Para isso, realizou-se o mapeamento da declividade na área de estudo, conforme figura.

Quando analisamos a declividade estabelecida na microbacia hidrográfica, pode-se verificar a exacerbação três classes específicas. Composta em sua maior parte por relevos planos, Marabá possui algumas animações na paisagem que se diferem do comum, a representação de relevos suavemente ondulados vão ganhando força a medida em que se afasta da área urbana. A microbacia, por se localizar em uma área de transição em entre o urbano e rural, apresenta animações no relevo em sua área.

Apesar disso, De Biasi (2011) pondera que declividades que apresentem variações de até 5% não oferecem riscos e, por este motivo, não possuem muitas restrições de uso. Entretanto Cooke e Doornakamp (1974) avaliam as áreas planas que possuam classificação de declividade em até 2% como áreas que possuem solos problemáticos referentes a drenagem, podendo acarretar risco de inundações urbanas. Quanto a erosão, os processos tendem a se representar em áreas com declividade superior a 5%, o que se representa na área da bacia, processo esse que pode ser evitado com ações corretivas e de preservação da vegetação do entorno.

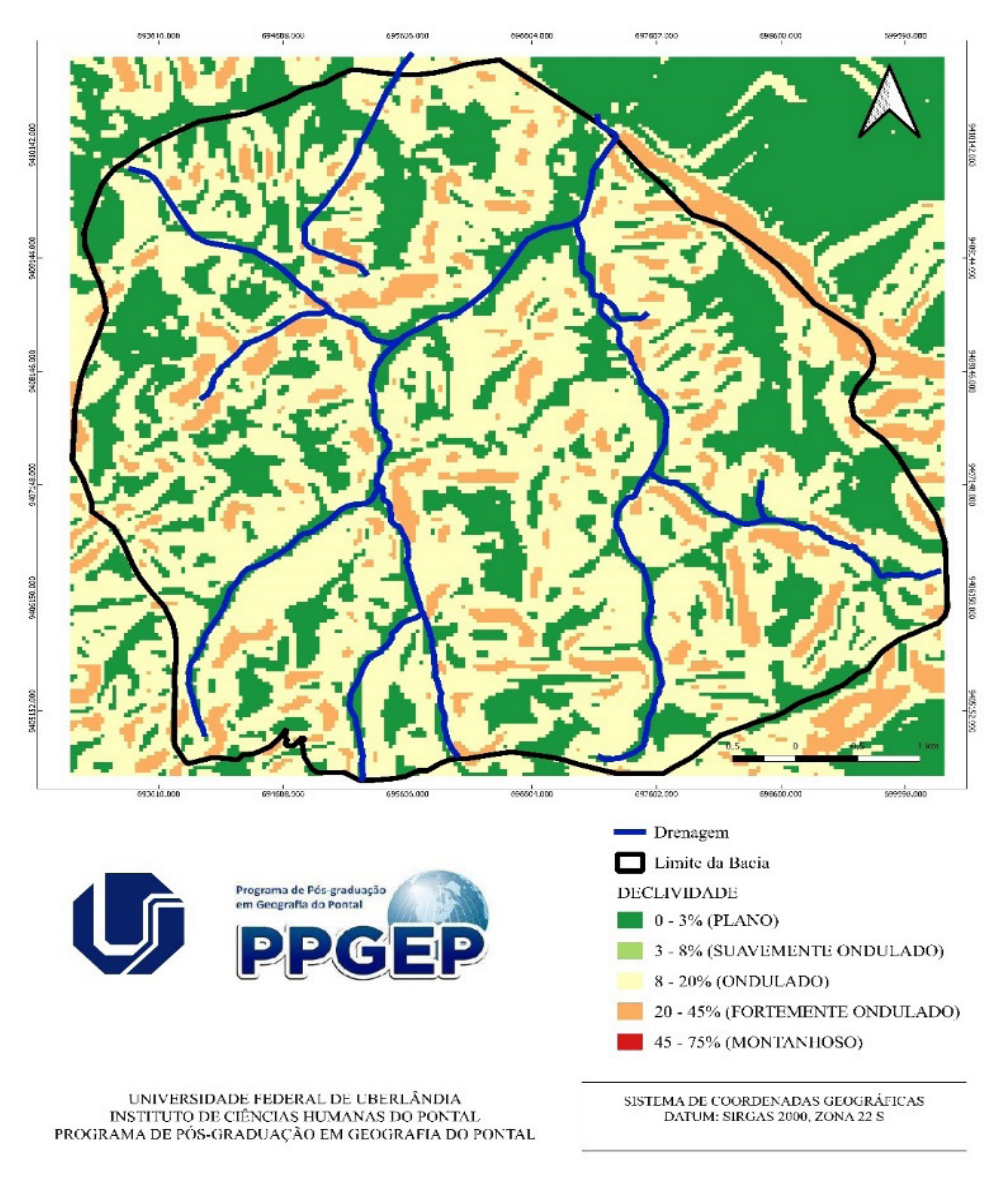

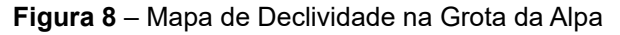

**Fonte:** Lima, B. F. C. (2022)

## **4 CONCLUSÃO**

Apartir da confecção deste trabalho tornou-se passível a compreensão da configuração hídrica do município de Marabá, em especial a área urbana. As trocas de relações, matérias e energia que se dão em um recorte espacial moldam a paisagem ao passo em que a degrada, sem supervisão. Sendo uma cidade resiliente, Marabá peca quando no que diz respeito aos canais hídricos existentes no município.

O processo de enchentes que desabriga, todos os anos, inúmeras famílias, não ocorre só pelo simples fato de os Rios Itacaiúnas e Tocantins estarem cheios, mas sim de toda uma rede hidrográfica que a área urbana ocupou e desmatou estar saturada neste período. A retirada da vegetação dificulta os processos de escoamento e, em um efeito cascata, irá acarretar outras ocorrências que irão variar em grau e magnitude.

Apesar disso, a utilização do anaglifo para mapear as formas de relevo e os componentes hidrográficos é considerável estável e aplicável, uma vez que atingiu o objetivo desejado, mesmo precisando de ferramentas específicas e sistemas computacionais. A microbacia identificada, nomeada para este trabalho como Grota da Alpa, possui uma rede de canais significativamente importantes e completos, que deve ser observado e acompanhado de perto, especialmente em momentos de precipitações intensas na região.

Por fim, este trabalho ainda abre oportunidade para que seja realizado o mapeamento completo dos compartimentos geomorfológicos presentes na bacia hidrográfica, a fim de dar mais detalhe a este estudo.

#### **AGRADECIMENTOS**

Os autores gostariam de agradecer à Coordenação de Aperfeiçoamento de Pessoal de Nível Superior – CAPES, à Universidade Federal de Uberlândia – UFU e ao Programa de Pós-graduação em Geografia do Pontal – PPGEP.

## **REFERENCIAL TEÓRICO**

BARTH, F.T. e POMPEU, C.T. Fundamentos para gestão de recursos hídricos. In: BAR-TH, F.T. et al. **Modelos para gerenciamento de recursos hídricos.** São Paulo: Nobel: ABRH, (Coleção ABRH de recursos hídricos), 1987.

BRASIL. Constituição (1988). **Constituição da República Federativa do Brasil.** Brasília, DF: Senado Federal: Centro Gráfico, 1988.

CAMPOS, N.; SOUZA, R. de Oliveira de. Planos de Bacias Hidrográficas. In: CAMPOS, N. (ed.). **Gestão das Águas**. 2. ed. Fortaleza-CE: ABRH, 2003. v. 1, cap. 4, p. 48 – 62. Disponível em: https://www.researchgate.net/publication/262725377\_Gestao\_de\_Aguas pricipios e praticas. Acesso em: 26/07/2022.

CASTRO, C. M.; LEMOS, C. C. **Planejamento Ambiental**. 1. ed. Rio de Janeiro, 2016. Disponível em: https://canal.cecierj.edu.br/recurso/17058. Acesso em: 26/07/2022.

**207**

CHAVES, H. L. M.; SANTOS, L. B. dos. Ocupação do solo, fragmentação da paisagem e qualidade da água em uma pequena bacia hidrográfica. **Revista Brasileira de Engenharia Agrícola e Ambiental**, Campina Grande-PB, v. 13, n. 6, p. 922 – 930, dezembro 2009. Disponível em: https://www.scielo.br/j/rbeaa/a/ KxTkmMMzsWcM4sjvC3MqQVd/?format=pdf&lang=pt. Acesso em: 26/07/2022.

COOKER, R. U.; DOORNKAMP, J. C. **Geomorphology in environmental management – an introduction.** Oxford: Clarendon, 1974.

DE BIASI, M. A carta clinográfica: os métodos de representação e sua confecção. **Revista do Departamento de Geografia**, *[S. l.]*, v. 6, p. 45-60, 2011. DOI: 10.7154/ RDG.1992.0006.0004. Disponível em: https://www.revistas.usp.br/rdg/article/view/47110. Acesso em: 03 agosto. 2022.

DROR, V. In: ANDERSON, C.A**. Le contexte social de la palnificacion de l'education.**  Paris, UNESCO, p. 10, 1968.

FRANCO, Maria de Assunção Ribeiro. **Planejamento ambiental para a cidade sustentável.** São Paulo: Annablume/Fapesp. Acesso em: 15 julho 2022. , 2000.

IBGE. **Manual Técnico de Uso da Terra**. 3. ed. Rio de Janeiro, RJ: Instituto Brasileiro de Geografia e Estatística, 2013. 170 p. ISBN 978-85-240-4307-9. URL: [https://biblioteca.ibge.](https://biblioteca.ibge.gov.br/visualizacao/livros/liv81615.pdf) [gov.br/visualizacao/livros/liv81615.pdf](https://biblioteca.ibge.gov.br/visualizacao/livros/liv81615.pdf)

LIMA, B. de F. C. et al. Planejamento e gestão ambiental em bacias hidrográficas: mapeamento e medidas de gestão para as microbacias urbanas de Marabá-PA. In: POLETO, C. (org.). **Bacias Hidrográficas e Gestão de Recursos Naturais.** Porto Alegre: GFM, 2020. v. 2, cap. 28, p. 435 – 450. ISBN 978-65-87570-07-5. Disponível em: https:// lume.ufrgs.br/handle/10183/217082. Acesso em: 14/04/2022.

LIMA, G. C. A. de. **Geoecologia das paisagens aplicada ao planejamento ambiental na bacia hidrográfica do Rio Pitimbu/RN - Brasil.** 2021. 123 p. Dissertação (PPGe Mestrado em Geografia) — Universidade Federal do Rio Grande do Norte. Disponível em: https://repositorio.ufrn.br/jspui/handle/123456789/32798. Acesso em: 31/07/2022.

MARABÁ. Lei Nº 17.846. **Revisão do Plano Diretor Participativo do Município de Marabá**, Marabá-PA, p. 1 – 131, 2018. Disponível em: http://www.governotransparente. com.br/transparencia/documentos/4466490/download/29/Plano\_Diretor\_Participativo\_%20 17.846\_Mar%C3%A7o\_2018.pdf. Acesso em: 31/07/2022.

MIYAZAKI, L. C. P.; GOMES, A. A. G. de O. Anáglifo, fotointerpretação e imagens do Google Earth como alternativa para elaboração do mapeamento geomorfológico da Serra do Corpo Seco- Ituiutaba-MG (Brasil). **Physis Terrae - Revista Ibero-Afro-Americana de Geografia Física e Ambiente**, v. 2, n. 2, p. 43 – 65, janeiro 2021.

MOTA, S. **Preservação e conservação de recursos hídricos.** 2. ed. Rio de Janeiro-RJ: ABES, 1995. 200 p.

NUNES, J. F.; ROIG, H. L. Análise e mapeamento do uso e ocupação do solo da bacia do alto do descoberto, DF/GO, por meio de classificação automática baseada em regras e lógica nebulosa. **Revista Árvore - Journal of Brazilian Forest Science**, Revista Árvore, Viçosa-MG, v. 39, n. 1, p. 25 – 36, Jan-Fev 2015.

RODRIGUEZ, J.M.M., SILVA, E.V. da e LEAL, A.C. **Planejamento Ambiental de Bacias Hidrográficas desde a visão da Geoecologia das Paisagens.** In: Severo, A. e Folheto, E. (org.) Diálogos em geografia Física. Santa Maria: Ed. da UFSM, 2011.

SILVA, M. A. R. Economia dos recursos naturais. In: MAY, P.; LUSTOSA, M. C.; VINHA, V. (Orgs.). **Economia do meio ambiente: teoria e prática**. Rio de Janeiro: Editora Campus, 2003.

SOUZA, M. L.; RODRIGUES, G. B. **Planejamento urbano e ativismos sociais.** São Paulo: UNESP, 136 p.: in il. Coleção Paradidáticos; Série sociedade, espaço e tempo, 2004.

TUCCI, C. E. M. **Controle de Enchentes.** In: TUCCI, C. E. M. **Hidrologia:** ciência e aplicação. Porto Alegre: ABRH-Edusp, 1993.

VILAÇA, M.F.; GOMES, I.; MACHADO, M. L.; VIEIRA, E. M.; SIMÃO, M. L. R. **Bacia hidrográfica como unidade de planejamento e gestão:** O estudo de caso do ribeirão conquista no município de Itaguara/MG. In: Simpósio Brasileiro de Geografia Física Aplicada, 13, Viçosa. Anais...Viçosa/MG: Universidade Federal de Viçosa, 2009.